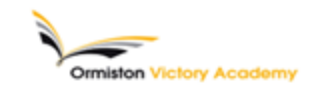

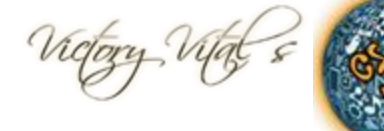

## **Subject: Computing Topic: Python Turtle**

# **Summary of key information:** •**What is Python Turtle?**

•Python Turtle is a way of drawing images and graphical designs using programming instructions. It uses the Python programming language and the Turtle library to create beautiful designs and illustrations.

•Learning to program takes time and lots of practice, but should be fun. There are many programming languages. Python was designed specifically to be easy to understand and quick to build programs with. It is used in real world companies, such as Google. •You can download and install Python at home, it's free!

# •**Python IDLE**

•IDLE is an integrated development environment for Python. Programmers don't have to work with IDLE, but we will. Once inside the IDLE shell, select File and New Window to open the text editor.

•To run your code select Run > Run Module or just hit F5. You will be prompted to save your programming code if you have made changes before it will run. The output from your program will appear in the Python shell.

*Homework this half term - to help prepare for your end of half term multiple choice quiz.*

*How do I use this to help me revise? Guidance and advice on how to use your knowledge organiser!*

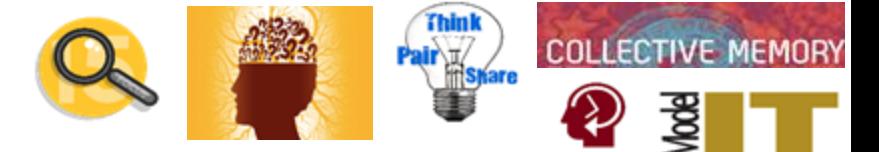

### **Summary of key information:**

#### #Simple commands

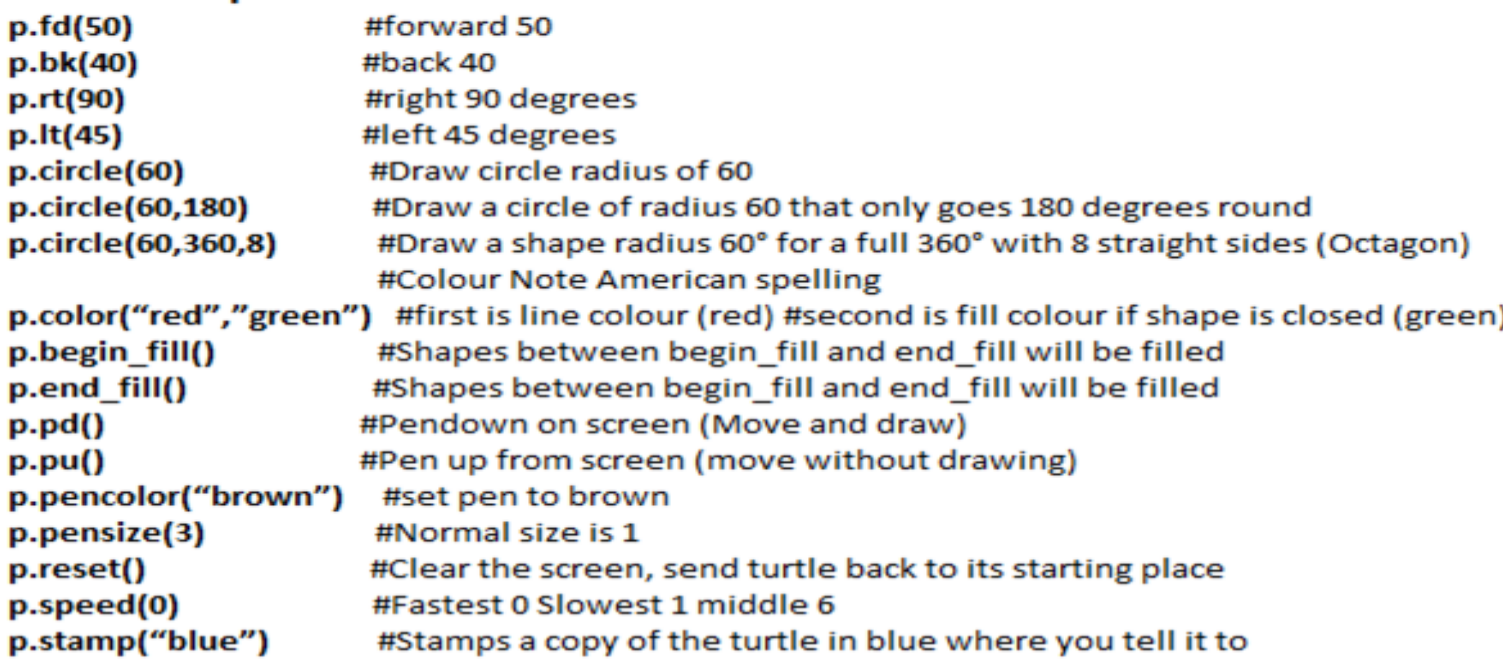

#### #Repeat code

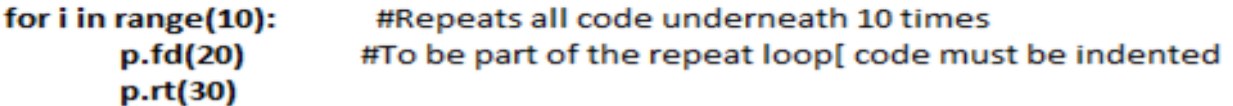

**Tasks to complete in preparation for your end of half term multiple choice quiz are:**

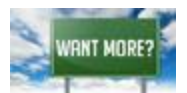

**TASK 1:** Define key terms associated with Python Turtle? **TASK 2:** Can you create a design using Python Turtle?

*Head over to Google classroom or use your revision guide to find other activities to help you extend and secure your knowledge.*  ۵Ż